# **Styles Exercises**

**Exercise time: 40 minutes** 

# **Button Component**

Even though iOS and Android have different design guidelines, many apps have a consistent UI across these platforms. We'll be taking the same approach in our app.

So, build a Button component with round corners. Test this component in App.js.

- Background color: primary color
- Path: /components folder

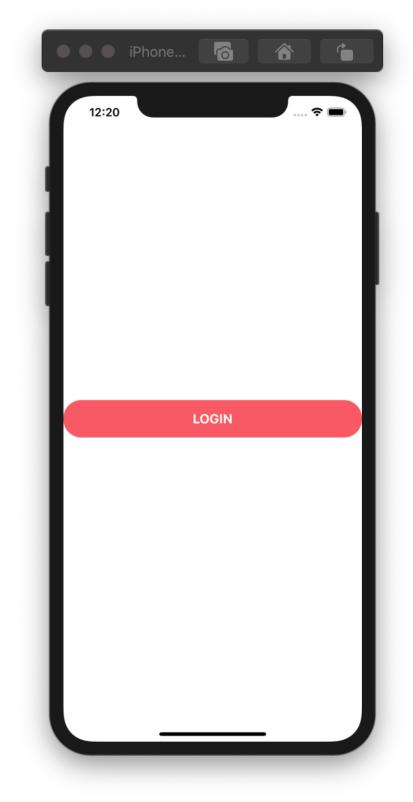

#### Welcome Screen

Now that you've learned how to style your components, it's time to improve the welcome screen of our app.

- Replace button placeholders with the Button component.
- To make the Register button green, extend the Button component to support different colors as follows:

<Button color="secondary" />

- Tagline should be be separated from the logo.
- Optionally, you can make the background blurry by setting the **blurRadius** prop of ImageBackground.

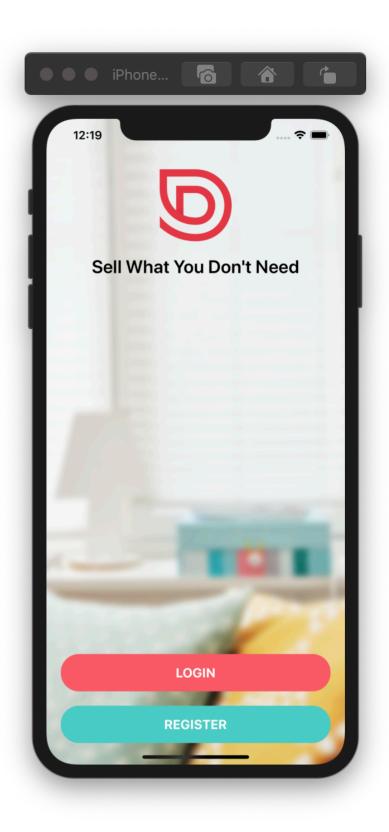

# **Card Component**

We'll display our listings using cards. So, build a Card component that can be used as follows:

```
<Card
title="..."
subTitle="..."
image={require("...")} />
```

- Background color: #fff
- Test the card on a View with background color set to **#f8f4f4**.
- Use **jacket.jpg** for the image. I've included it in the supplementary materials in this lesson.

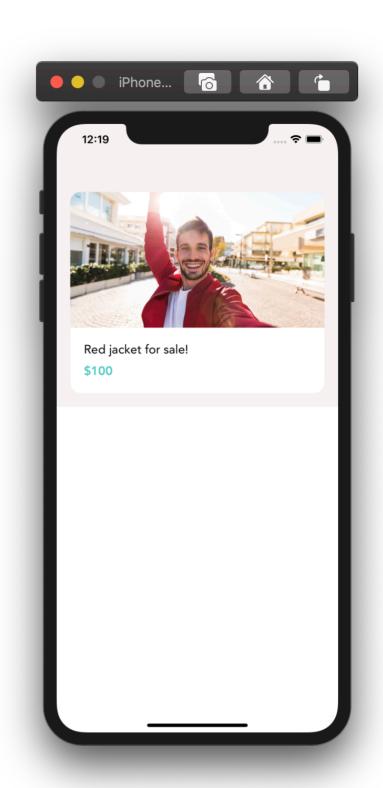

# **Listing Details Screen**

This screen shows the details of a listing. In the future, we'll improve this screen and add a contact form and a map to this screen.

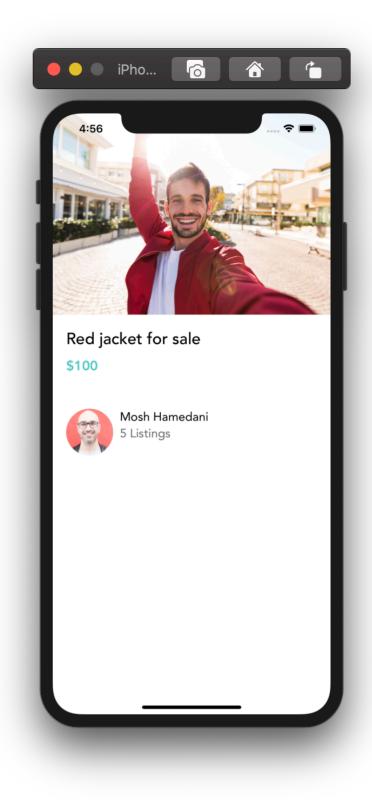

# **View Image Screen**

Replace the icon placeholders with **MaterialCommunityIcons**.

- Close icon's name: close
- Delete icon's name: trash-can-outline

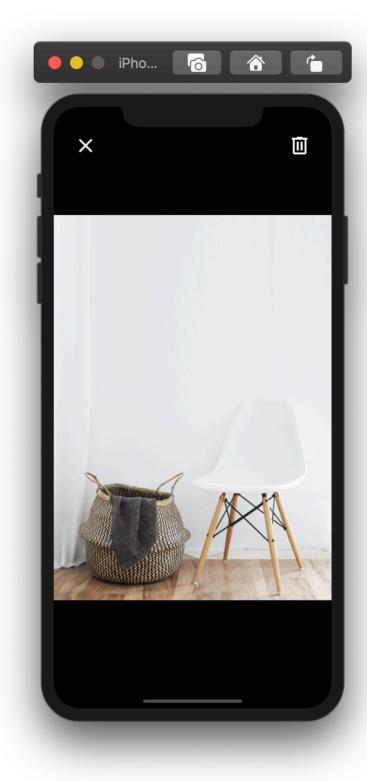